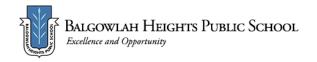

# Term 3 Week 8 - Home Learning Program Year 5

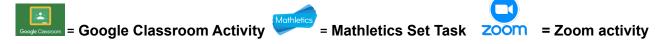

|                       | Monday 30 August                                                                                                    | Tuesday 31 August                                                                                                    | Wednesday 1 September                                                                                                    | Thursday 2 September                                                                                                    | Friday 3 September                                                                                                    |
|-----------------------|----------------------------------------------------------------------------------------------------|----------------------------------------------------------------------------------------------------|----------------------------------------------------------------------------------------------------|----------------------------------------------------------------------------------------------------|----------------------------------------------------------------------------------------------------|
| Check in<br>Task      | Check in on Google Classroom- make sure to read your teacher's morning post and answer to contain the daily roll question.                                                                                                    |                                                                                                    |                                                                                                    |                                                                                                    |                                                                                                    |
| Wellbeing<br>Activity | Mindful Monday- <u>Smiling Mind</u><br>Mindfulness 207 -Gratitude<br>meditation<br>(My programs-Year 5-Lesson 11-<br>Gratitude meditation)<br>Listen to <u>Kid President's 25</u><br><u>Reasons to Be Grateful</u>                                       | Choose a small piece of fruit<br>to eat. Watch Experience your<br>Food and mindfully eat.<br>Help prepare a meal with your<br>family today. Use your five<br>senses to savour your food.                                                                   | Watch and join in <u>Kids Circuit</u><br>or create your own obstacle<br>course outside.<br>Thank your body for its<br>strength and your mind for<br>pushing through challenges.                                                                 | Listen to body scan with<br>Mindfully Move and begin your<br>day with a relaxed body and<br>mind.<br>Accept compliments today with<br>a 'thank you'.Allow your body<br>to feel the joy of kind words.                                           | Watch <u>Strike a (Power)</u><br><u>Pose</u> to start your day<br>confidently.<br>Draw a picture of yourself<br>as a cartoon character with<br>superpowers (reflect on<br>your strengths) in a power<br>pose.         |
| Morning               | Morning Check-in<br>At 9.10am, your<br>individual class will<br>have a Zoom session!<br>The link will be available to you<br>on Google Classroom.<br>ENGLISH<br>Spelling<br><u>Pre-test</u><br>Watch the video posted on<br>Google Classroom to complete | Morning Check-in<br>At 9.10am, your<br>individual class will<br>have a Zoom session!<br>The link will be available to<br>you on Google Classroom.<br>ENGLISH<br>Spelling<br>Pick <u>one</u> spelling activity to<br>complete today.<br>Sound Waves Unit 26 | Morning Check-in<br>At 9.10am, your<br>individual class will<br>have a Zoom session!<br>The link will be available to<br>you on Google Classroom.<br>ENGLISH<br>Spelling<br>Worksheet<br>Complete page 1 of the<br>Sound Waves Unit 26 spelling | Morning Check-in<br>At 9.10am, your<br>individual class will<br>have a Zoom session!<br>The link will be available to you<br>on Google Classroom.<br>ENGLISH<br>Spelling<br>Worksheet<br>Complete page 2 of the Sound<br>Waves Unit 26 spelling | Morning Check-in<br>At 9.10am, your<br>individual class will<br>have a Zoom<br>session! The link will be<br>available to you on Google<br>Classroom.<br>ENGLISH<br>Spelling<br>Post-test<br>Re-watch the video posted |

your spelling pre-test. You will need 10 words for the week.

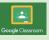

### FRUIT BREAK

#### Reading

Reciprocal Reading "Fruits of the Forest" and "Fishy Business" - For your Zoom lesson this morning your teacher will complete a reciprocal reading task.

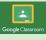

#### Writing

Informative writing: Grizzly bear information report Follow the information on the Google Slides to complete an information report on the grizzly bear on the Google Doc attached to today's assignment (**Part 2**).

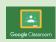

Attempt at least two of the Sound Waves online activities for the general OR extension list. Access code: chat383 **OR** 

Super sentences Write sentences using your ten spelling words for the week.

<u>Challenge</u> - Can you write sentences using two of your spelling words?

Once you have used a word in a sentence, you can tick it off!

Make sure each sentence shows that you understand what each word means!

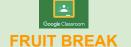

# Writing Final Draft of

# Grizzly bear information report Complete and edit unfinished paragraphs. See Google Slides to assist you. Make necessary changes or improvements to your writing. Try to include some dependent and independent clauses in your sentences.

Complete your final draft on the Google Doc attached to today's assignment. worksheet posted on Google Classroom today. Answers will be available on Thursday. **Behind the News** Watch this week's <u>BTN</u> <u>episode</u> and complete the quiz.

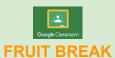

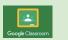

#### Writing/Reading Wolf introduction (see

Google Slides attached to today's assignment). Watch "A Coyote meets a Wolf" clip. Record vour work in vour

Record your work in your workbook or on a sheet of paper. worksheet posted on Google Classroom today. Mark your worksheets using the answers posted this morning. Upload a photo of your worksheet to Google Classroom.

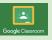

# Reading

Login to Reading Eggspress to complete your new reading assignment.

https://readingeggspress.com.au/

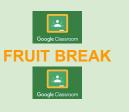

### Writing/Reading

Informative writing: Grey Wolf information report - note taking Follow the information on the Google Slides to help you learn more about note-taking and informative writing (Part 1). Record your notes on the information organiser provided in today's post or write your information in your workbook. on Google Classroom to complete your spelling post-test. Remember, you only need to do your own 10 words for this test! Mark your test. Upload a photo of it to the Friday Google Classroom assignment.

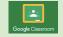

# **FRUIT BREAK**

#### Writing <u>Write a Haiku poem</u> about a wolf

Read the information on the Writing Google Slides about how to structure and write a haiku poem.

Follow the steps in the slides to complete your work. Once you have finished, take a picture and upload your work to Google Classroom or complete it on the Google Doc attached to today's assignment.

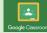

#### Create an artwork of a

wolf You will need a blank piece of paper, a pencil, ruler, eraser, coloured pencils or textas. Follow the links and the steps on the YouTube clip below. https://www.youtube.com /watch?v=6nQBMmyVsp A

Or

| Recess Br<br>Middle | eak<br>MATHEMATICS<br>View the Google Slides<br>attached to your<br>assignment and complete<br>the worksheet attached.<br>You may choose the<br>extension or main<br>worksheet.                                                                                                    | MATHEMATICS<br>View the Google Slides<br>attached to your<br>assignment and<br>complete the worksheet<br>attached. You may<br>choose the extension or<br>main worksheet.                                                                                                    | MATHEMATICS<br>View the Google Slides<br>attached to your<br>assignment and<br>complete the worksheet<br>attached. You may<br>choose the extension or<br>main worksheet. | MATHEMATICS<br>View the Google Slides<br>attached to your<br>assignment and complete<br>the worksheet attached.<br>You may choose the<br>extension or main<br>worksheet.                                                                                                    | create your own wolf<br>artwork.<br>MATHEMATICS<br>Log on to Mathletics<br>and complete the<br>assigned tasks. You<br>are encouraged to<br>spend about 40<br>minutes on Mathletics.                                                                                                    |
|---------------------|----------------------------------------------------------------------------------------------------|----------------------------------------------------------------------------------------------------|----------------------------------------------------------------------------------------------------|----------------------------------------------------------------------------------------------------|----------------------------------------------------------------------------------------------------|
| Lunch Bre           | Google Classroom                                                                                                    | Google Clasarcom                                                                                                    | Google Classroom                                                                                                    | Google Classroom                                                                                                    | Ventenes                                                                                                    |
| Afternoon           | CREATIVE ARTS<br>Music<br>Spring, the Paralympics and<br>the concept of Dynamics are<br>the focus this week.<br>Code: juv43dk<br>Stage 3 Week 8<br>Visual Arts<br>View the Slideshow titled 'Art<br>Elements - Texture'.<br>Answer the questions on the<br>Slideshow as you read<br>through the information<br>about texture in art.<br>Follow the instructions to<br>create your own artwork. | <b>GEOGRAPHY</b><br>Begin by viewing the<br>Slideshow titled 'Natural<br>Disasters: Floods. Factors<br>that Shape Places'. Use<br>the Australian Disaster<br>Resilience Knowledge Hub<br>website to help you learn<br>more about the impact that<br>floods have on Australian<br>communities. | PBL<br>View the PBL/Wellbeing<br>Google Slides uploaded to<br>your assignment and<br>answer the questions on<br>separate Google Doc or<br>Slideshow.                     | SCIENCE<br>Lesson Six<br>Traditional Land<br>Management<br>Google Classroom:<br>fndftav<br>Inqusitive Code 6489<br>Link<br>http://inq.co/class/2gb5<br>Years 5 and 6 (stage 3)<br>Zoom Meeting 2pm<br>https://nsweducation.zoom.us<br>/j/63444289473?pwd=QWIKR<br>WYxbFVnN3VGOGVYMEVPcIdX<br>UT09 | PDHPE<br>Watch Mr Smith's<br>video<br>Watch tip for beginners<br>video<br>Watch skill breakdown<br>video<br>Watch Mr Tim's SISA<br>video<br>Go outside and have a<br>go!<br>Let's take action together to<br>eliminate bullying.<br>View the slideshow titled<br><i>'Empowering Student</i><br><i>Voice: Bullying, No Way!'</i><br>Start at slide 10. Complete<br>the activities on the<br>slideshow. |

| Make<br>sure you<br>have<br>submitted<br>to your<br>teacher: | <ul> <li>Reciprocal read<br/>task</li> <li>Maths workshe</li> <li>Visual Arts acti</li> </ul>                                                                                                    | • Final draft of Grizzly<br>et Bear information | <ul> <li>Sound Waves page 1</li> <li>Maths worksheet</li> <li>PBL Slides/Doc</li> </ul> | <ul> <li>Sound Waves page 2</li> <li>Maths worksheet</li> <li>Science activities</li> </ul> | <ul> <li>Spelling post-test</li> <li>Wolf poem and<br/>artwork.</li> <li>Bullying, No Way<br/>activities</li> </ul> |
|--------------------------------------------------------------|----------------------------------------------------------------------------------------------------|-------------------------------------------------|-----------------------------------------------------------------------------------------|---------------------------------------------------------------------------------------------|----------------------------------------------------------------------------------------------------|
| Check<br>Out Task                                            | DEAR time for enjoyment - find a tree to sit under or a spot in the warm sun to help you unwind!<br>PET THERAPY - Spend some time with the family pet/s. Play a game, go for a walk, have a furry snuggle - it's all good for you!<br>MUSIC enjoyment - Listen to some music that you enjoy. Lay down, dance, walk or job as you listen! |                                                 |                                                                                         |                                                                                             |                                                                                                    |

# **200** Years 5 and 6 (stage 3) Grade Zoom Link Thursday 2:00pm

https://nsweducation.zoom.us/j/63444289473?pwd=QWIKRWYxbFVnN3VGOGVYMEVPcIdXUT09

Meeting ID: 63444289473 Passcode: 393070

| Zoom Year 5 Class Zoom Links     |                                   |                                   |                                  |  |  |
|----------------------------------|-----------------------------------|-----------------------------------|----------------------------------|--|--|
| 5J Mr Jensen's                   | 5P Miss Park's                    | 5V Miss Veney's                   | 5W Miss Weller's                 |  |  |
| Personal Meeting Room            | Personal Meeting Room             | Personal Meeting Room             | Personal Meeting Room            |  |  |
| 9:10 - 9:40 am                   | 9:10 - 9:40 am                    | 9:10 - 9:40 am                    | 9:10 - 9:40 am                   |  |  |
| Join Zoom Meeting                | Join Zoom Meeting:                | Join Zoom Meeting                 | Join Zoom Meeting                |  |  |
| https://nsweducation.zoom.us/j/6 | https://nsweducation.zoom.us/j/65 | https://nsweducation.zoom.us/j/68 | https://nsweducation.zoom.us/j/8 |  |  |
| 4685608823?pwd=MIJEN2RkSz        | 643100040?pwd=eUpGRmhEUER         | 690401907?pwd=akl2RjJFdXNq        | 031989362?pwd=VHdkUTk1SVR        |  |  |
| d1VXNvTUkzWFV3UHNLdz09           | aZ0FiL2JNa1MvSjFOZz09             | Q2pFdGszMzIUVmFpQT09              | vZFVEcXIpS0RkUW5RUT09            |  |  |
| Meeting ID: 646 8560 8823        | Meeting ID: 656 4310 0040         | Meeting ID: 686 9040 1907         | Meeting ID: 803 198 9362         |  |  |
| Passcode: 698260                 | Passcode: 384769                  | Passcode: 662949                  | Passcode: bhps21                 |  |  |